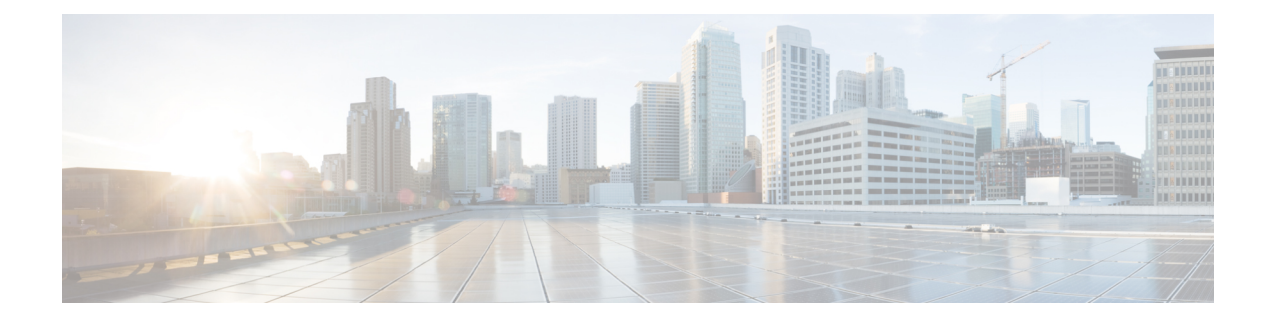

# **CiscoCatalyst**サービスモジュールの取り付 け

このセクションでは、Cisco Catalyst 8300 シリーズ エッジ プラットフォームに Cisco Catalyst サービスモジュールを取り付ける方法について説明します。Cisco Catalyst 8300 シリーズ エッ ジ プラットフォームでサポートされるサービスモジュールは次のとおりです。

- C-SM-16P4M2X
- C-SM-40P8M2X

サポートされている SM の詳細については、cisco.com の Cisco Catalyst 8300 シリーズ エッジ プラットフォーム[のデータシート](https://www.cisco.com/c/en/us/products/collateral/routers/catalyst-8300-series-edge-platforms/datasheet-c78-744088.html#Supportedmodules)を参照してください。

(注)

• 一度に 1 つのシャーシ内でサポートされるサービスモジュールは 1 つだけです。

- スイッチングモードを切り替える必要がある場合は、システムをリロードします。
- モジュールの活性挿抜を実行できます。サービスモジュールを取り付けたら、システムを リロードして、次世代スイッチング機能セットを有効にしてアクティブにする必要があり ます。
- 設置の準備 (1 ページ)
- 必要な工具類 (2 ページ)
- Cisco Catalyst サービスモジュールの取り外し (2 ページ)
- Cisco Catalyst サービスモジュールの取り付け (2ページ)

### 設置の準備

次のセクションでは、安全上の警告、一般的なメンテナンスのガイドライン、サービスモジュー ルを設置および使用する前に読む必要がある安全に関する推奨事項について説明します。

#### 必要な工具類

- •最大トルクが151bf-in (pound-force-inch)の、No. 2プラスヘッド付きのラチェット式ドラ イバ
- ワイヤ ストリッパ
- 単一孔アース接続の場合は、12 ゲージの銅製アース線(絶縁被膜付きまたは絶縁被膜な し)
- 単一孔アースラグおよびネジ(アクセサリキットに同梱)
- 14 ゲージの銅線 (× 4)

## **Cisco Catalyst** サービスモジュールの取り外し

シャーシからサービスモジュールを取り外すには、次の手順を実行します。

- ステップ1 モジュールを交換する前に、「安全上の警告」をお読みください。
- ステップ **2** 取り外すサービスモジュールの位置を確認します。
- ステップ **3** No.1 プラスドライバまたはマイナスドライバーを使用して、モジュール前面プレートの非脱落型取り付け ネジを緩めます。
- ステップ **4** モジュールをシャーシから引き出します。
- ステップ **5** モジュールについては、ラッチを開いた状態にしてシャーシからモジュールを引き出します。
- ステップ **6** 静電放電(ESD)による損傷から保護するために、サービスモジュールを静電気防止袋に入れます。

## **Cisco Catalyst** サービスモジュールの取り付け

このセクションでは、サービスモジュールの取り付け方法について説明します。

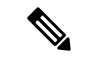

(注) 説明のために、CiscoC-SM-X-16P4M2XおよびC-SM-X-40P8M2Xのイメージを使用しました。

デバイスが起動したら、C-SM-X-16P4M2X または C-SM-X-40P8M2X モジュールをシャーシの スロットに挿入します。次のようにシステムメッセージが表示されます。 *Jun 10 13:58:14.367 CST: %IOMD-3-UNSUPPORTED\_NGSWITCH: R0/0: iomd:*

このメッセージは、システムがレガシースイッチングモードであることを示します。レガシー スイッチングモードを有効にするには、SM-X-16P4M2Xサービスモジュールのスイッチモジュー ルのスロット 1 ベイ 0 をリロードする必要があります。また、モジュールを動作させるにはデ バイスをリロードする必要があります。

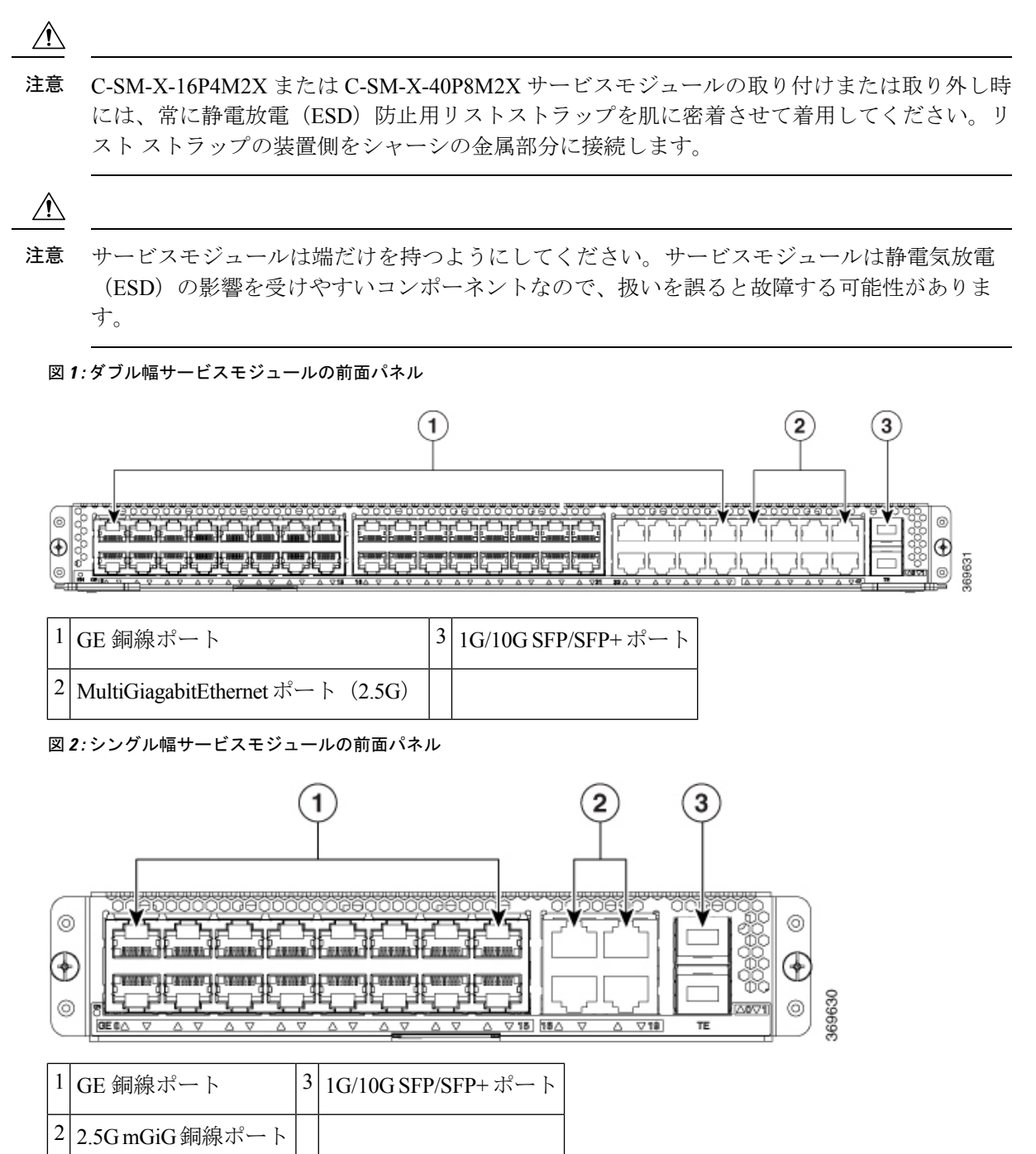

サービスモジュールをデバイスに取り付ける手順は次のとおりです。

ステップ **1** モジュールを交換する前に、「安全上の警告」をお読みください。

- ステップ **2** モジュールについては、使用するスロットに取り付けられているブランク前面プレートを取り外します。
- ステップ **3** モジュールについては、使用するスロットに取り付けられているブランク前面プレートとディバイダの両 方を取り外します。
	- 1 つのサービスモードスロットに挿入できるシングル幅サービスモジュールです。ただし、ダ ブル幅サービスモジュール(C-SM-X-40G8M2X)のポートは、2 つのスロットを並べて取り付 ける必要があります。 (注)
- ステップ **4** サービスモジュールでは、エッジコネクタがバックプレーンのコネクタに完全に装着された手応えがある まで、モジュールを所定の位置に押し込みます。モジュールの前面プレートがシャーシのパネルに接する 必要があります。
- ステップ **5** ダブル幅サービスモジュール(C-SM-X-40P8M2X)については、モジュールを挿入する前にラッチを開い た状態にします。ラッチは、ネジを固定する前にモジュールを完全に挿入するのに役立ちます。
- ステップ **6** No.1 プラス ドライバまたはマイナス ドライバを使用して、モジュール前面プレートの非脱落型取り付け ネジを締めます。

翻訳について

このドキュメントは、米国シスコ発行ドキュメントの参考和訳です。リンク情報につきましては 、日本語版掲載時点で、英語版にアップデートがあり、リンク先のページが移動/変更されている 場合がありますことをご了承ください。あくまでも参考和訳となりますので、正式な内容につい ては米国サイトのドキュメントを参照ください。